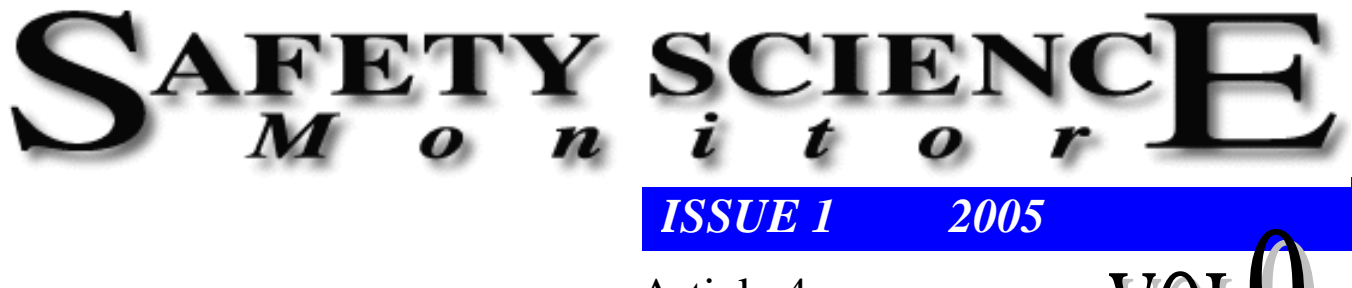

## Article 4

VULY

# **COST CALCULATING TOOL**

## **P. R. HARPER**

Faculty of Mathematical Studies, University of Southampton

## **OVERVIEW**

A cost calculating tool for AUVA has been designed and built using MS-Access database and Visual Basic coding. The tool has been designed to calculate future costs to AUVA, the Economy and the Employer. Inflation and discounting rates have been included and the user may calculate costs over a specified period (e.g. a year, range of years) or the lifetime costs for the cohort of people. Complex rules have been included to calculate each of the costs. The AUVA categories are shown in Table 1.

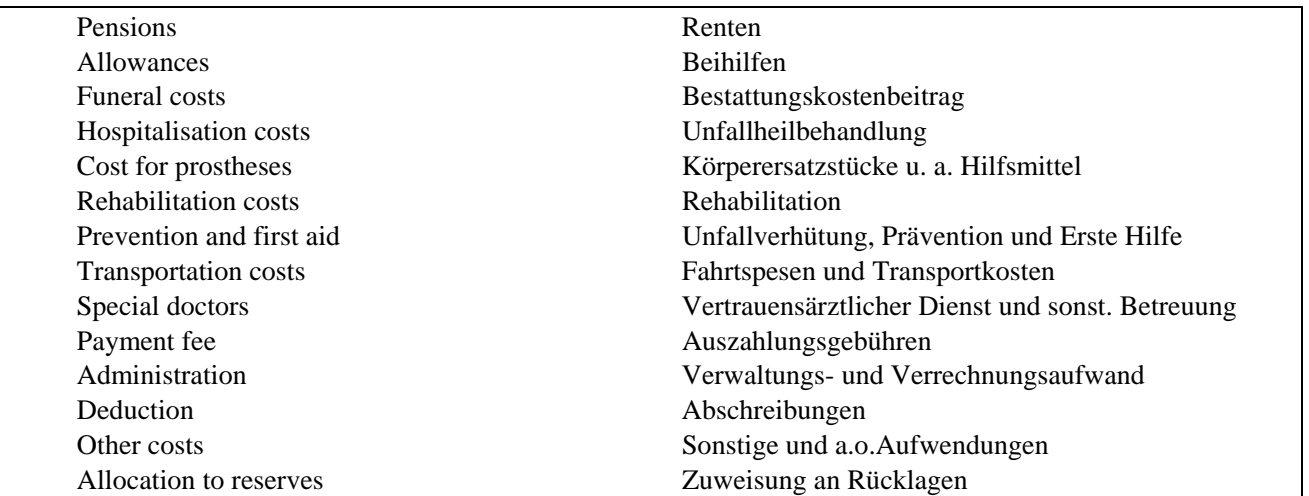

### **Table 1: AUVA cost categories**

#### **Data Sources**

Data was provided on all claims processed during 2000 and 2001. In total 123,387 records were in the database and 66 fields were created to capture information on each cases, including VNR, MDE, Beza, Unfdat, Gebdat, Alter, Tod etc. Getting the data into the correct format in one complete table was a complicated process and involved merging a number of different data sources together based on unique identifiers such as VNR and Unfdat. The list of the fields is shown in Table 2.

## **Table 2: Fields used in MS-Access**

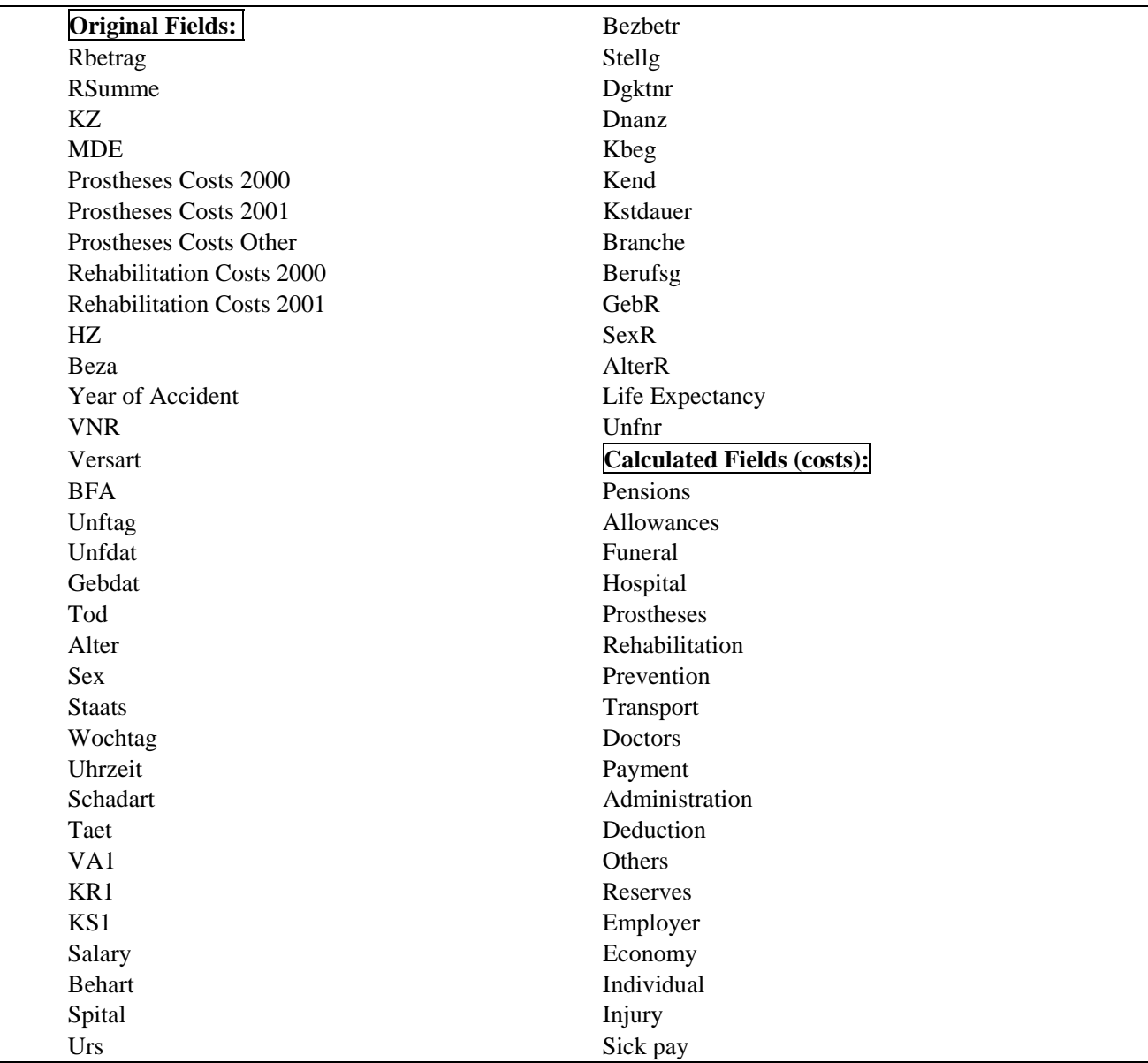

Using this data and the rules governing the costs calculations of each category (within AUVA, Economy, and Employer classes), a cost calculating tool was designed and built within MS-Access linking to the data source. It has been designed for ease of use and allows maximum flexibility, for example in permitting changes to default parameter values. The tool is described in the following sections.

## **System Description**

### *Main Form*

The main form provides access to changing parameter values, running the model, obtaining and exporting results. One central form controls use of the system, as shown in Figure 1.

| Microsoft Access - [frmAUVA : Form]                             |                               |                           | ECE<br>Q                   | <b>Mx000 BET</b> |                              |
|-----------------------------------------------------------------|-------------------------------|---------------------------|----------------------------|------------------|------------------------------|
| 图<br>File<br>Edit<br><b>View</b>                                | Insert Format Records Tools   | Window<br>Help            |                            |                  | $F$ $\times$                 |
| ि∜<br>叠<br>Ж.<br>ದೆ                                             | 电最少<br><b>KO</b>              | 贴。<br>品 -<br>图            | 唱翻・図、                      |                  |                              |
| <b>AUVA</b>                                                     | <b>Kostenkalkulationstool</b> |                           |                            |                  | 06 September 2002            |
| Inflationsrate für Renten in %<br>Inflationsrate für Güter in % |                               | 3.59<br>Zeitraum:<br>2.30 | Lebenslang<br>$\mathbf{r}$ | Berechnen!       | Kosten-<br>variablen         |
| Diskontierungsrate in %                                         | $5.00 _{\text{aut}}$<br>2000  |                           | bis 2064<br>2000           | <b>Export</b>    | Gesamtkosten-<br>aufstellung |
| <b>AUVA</b>                                                     |                               |                           | <b>Betriebe</b>            | Volkswirtschaft  |                              |
|                                                                 | <b>ATS</b>                    | Euro                      |                            | <b>ATS</b>       | Euro                         |
| Renten:                                                         | 3,660,721,119                 | 266,034,979               | Fahrtspesen:               | 10,939,252       | 794,986                      |
| Beihilfen:                                                      | 2,390,529                     | 173,727                   | Vertrauensärztlicher D.:   | 71,287,249       | 5,180,646                    |
| Bestattungskostenbeitrag:                                       | 6,596,717                     | 479,402                   | Auszahlungsgebühren:       | 2,908,150        | 211,343                      |
| Unfallheilbehandlung:                                           | 704,451,333                   | 51,194,475                | Verwaltungsaufwand:        | 37,889,092       | 2,753,508                    |
| Körperersatzstücke:                                             | 21,068,515                    | 1,531,109                 | Abschreibungen:            | 13,627,338       | 990,337                      |
| Rehabilitation:                                                 | 569,814,571                   | 41,410,040                | Sonstige und a.o. Aufw.:   | 50,470,099       | 3,667,805                    |
| Unfallverhütung:                                                | 24,628,673                    | 1,789,836                 | Zuweisung an Rücklagen:    | 569,007          | 41,351                       |
| Form View                                                       |                               |                           |                            |                  | <b>NUM</b>                   |

Figure 1: Cost calculation tool main form

## *Parameters*

The user inputs inflation rates (for both pensions and costs) and discount rate (discounted to a user defined year). To perform costs calculations, the user should select the required time period. This may be:

- A single year e.g. 2010
- Between years e.g. 2000-2005
- Lifetime costs 2000

Thus it is possible to select any combination of years (Figure 2).

| Periode: Jahrr |            | 2010 | <b>Zu</b> 2010 |  |
|----------------|------------|------|----------------|--|
|                | Jahrr      |      |                |  |
|                | IZwischen  |      |                |  |
|                | Lebenszeit |      |                |  |

Figure 2: Selecting a time period for cost calculations

### *Cost Variables*

A number of variables are used in the rules used to calculate costs for each category. For example, the costs per visit to hospital or the age the average that a man/woman receives their pension. Since these variables might change in the future, these have been designed so that the user may change them. The list of default costs is shown in Figure 3.

| <b>E</b> Kostenvariablen     |            |                      | $\mathbf{x}$ |
|------------------------------|------------|----------------------|--------------|
| Spital A                     | 2,662.00   | Pensionsalter Männer | 61           |
| Spital S                     | 48,138.00  | Pensionsalter Frauen | 58           |
| Spital P                     | 528.00     | Unfallverhütung      | 145.00       |
| Spital Rehab AUVA            | 151,608.00 | Vertrauensätztlicher | 1,413.17     |
| Spital Rehab nicht-AUVA      | 151,608.00 | Auszahlungsgebühren  | 57.65        |
| Spital U, Kstdauer $\lt$ = X | 2,662.00   | Verwaltungs          | 223.07       |
| Spital U, Kstdauer > X       | 48,138.00  | Abschreibungen       | 21.81        |
| X                            | 0          | Sonstige und a.o.a   | 297.14       |
| Spital Bargeld               | 3,685.00   | Rücklagen            | 3.35         |
|                              |            |                      |              |

Figure 3: Costs variables form

## *Running the Model*

This button runs the model for the user selected time period, inflation rates, discount rate and cost variables.

### *Costs*

Once the model has finished running (it might take a few minutes depending on the speed of the PC), the new costs are displayed on the main form for each category and each class:

- AUVA
- Company
- Society

Costs are shown in both ATS and Euro.

## *Report Summary*

This button allows the user to view a report summary, which may be printed. This shows a breakdown of all costs by each category (Figure 4).

| Gesamtkostenaufstellung                                                                                                    |                                            |                 |  |
|----------------------------------------------------------------------------------------------------|--------------------------------------------|-----------------|--|
| fedel overstander Raachas in 196<br>329<br>2.0<br>ferfolksrands die Gebar in No<br>Ś<br>esr poco<br><b>District Form Park In 19</b> | Talman : <i>  Aur</i> dey<br>us pav<br>baa |                 |  |
|                                                                                                    | ATS                                        | Eura            |  |
| <b>Four haur</b>                                                                                                    | 1,660,721,119                              | 206.00 - 979    |  |
| مداحتنا                                                                                                    | 2,399,529                                  | 171,727         |  |
| Seats they a bost or bodying                                                                                                    | <b>6516.70</b>                             | -71-42          |  |
| United Administering                                                                                                    | <b>Zie-41111</b>                           | \$1,199,975     |  |
| Korporam de dischastic in Marchtal                                                                                                  | 21.060.515                                 | 1531.100        |  |
| <b>Reduction Now</b>                                                                                                    | 569,01-571                                 | $-1 - 10,0 - 0$ |  |
| Unit Board also a President bank has a substantial and a lot of the lot of the lot of the lot of the                                | ን ልንነ ወን                                   | 1,799,925       |  |
| <b>Calebagua ar sina Tianggustt caban</b>                                                                                           | 16:27:22                                   | 79-906          |  |
| University of the state and the same of the contract of the state of the state of the state of the state of the                     | 21202.24                                   | 5,100,646       |  |
| Acceleration and the Second                                                                                                    | 2,900,150                                  | $2113-3$        |  |
| <b>Manuelling and Manueless post one</b>                                                                                            | 17,000,000                                 | 2,751,578       |  |
| ika di raka r gar                                                                                                    | 11627 Dé                                   | 996337          |  |
| Scriffice and Italy Automotive and                                                                                                  | 50-70.07                                   | 1667.03         |  |
| To where we finding an                                                                                                    | 367.007                                    | -1351           |  |
| Geraltzako ABIA                                                                                                    | 5,177,261,044                              | 176,251,544     |  |
| Gesvitades Belde.                                                                                                    | 1,099,471,097                              | 221,721,219     |  |
| Praisth kin at at (Arbait)                                                                                                    | 5,610,377,400                              | -0721-00        |  |
| Prais US Pala surfact (Passar Ball)                                                                                                 | 1364.09.230                                | 100,000,226     |  |
| Unit Realize (Entratable for the state for)                                                                                         | 2011.70.0%                                 | محردومه         |  |
| Kras bas a als                                                                                                    | <b>451-4150</b>                            | 6220-286        |  |
| Gamitabe Vake-Atabat                                                                                                    | 100417-171                                 | 216,915,667     |  |
|                                                                                                    | 10,120,67,629                              | 1216, 99, 450   |  |

Figure 4: Illustrative cost summary

#### *Export*

This button provides access to exporting the most recently calculated data into a dbf file, for use in the PORT program. This may then be used to explore which factors influence costs, incidence rates etc (see PORT document). The user may chose from (Figure 5):

- Export all data (all individual cases)
- Pension-only cases
- Non-pension only cases

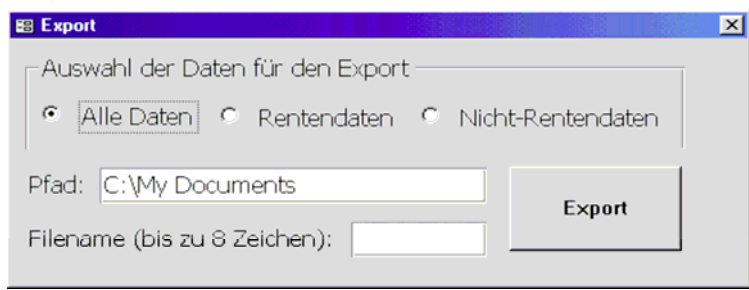

Figure 5: Exporting data

Depending on the size of the dataset, this may take some time. An alternative is to use only a sample of the data for use in PORT (e.g. 20% of all cases). The list of variables that are exported include all of the total costs for each person by category (as shown on the main form and report summary).

## *PORT Analysis*

For the analysis in PORT, you may wish to use the individual costs as dependent variables (for analysis), e.g. Betriebe, Renten. Alternatively you may wish to use the total sum for each individual (e.g. sum of all AUVA costs). The list of independent variables to include will typically include alter, beza, sex, MDE, KR1 etc. to explore whether these influence average costs per case (see documentation on "Patient Classification and the PORT Package").

#### **Program Logic**

The system has been coded using complex costs calculating rules for each category, whilst accounting for user-chosen variables and inflation/discount parameters and time period. A printout of the Visual Basic code is given in the Appendix.

#### **SUMMARY**

A cost calculating tool has been constructing, incorporating complex cost calculating rules whilst permitting the user to change a number of default variables and parameters for scenario analysis. The tool has been designed with flexibility and user-friendliness in mind. MS-Access has been used and enhanced with Visual Basic coding. The primary purpose of the tool is to allow for predictions on total future costs to AUVA, the Economy, and Employers, based on the supplied data for processed claims during 2000 and 2001.